5-1 按鈕的製作(1)

#### 1.新增按鈕元件

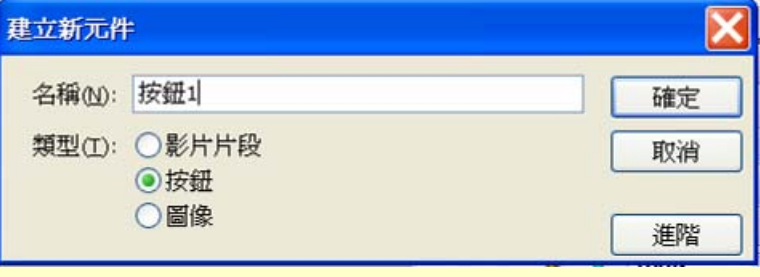

### 2.設定一般 滑鼠經過 按下 反應區

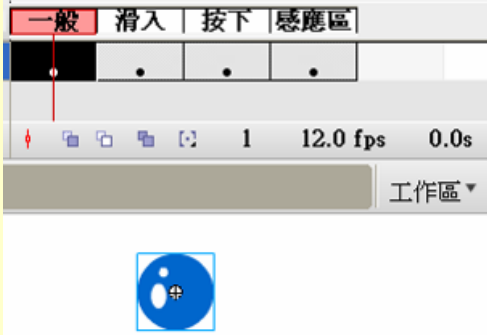

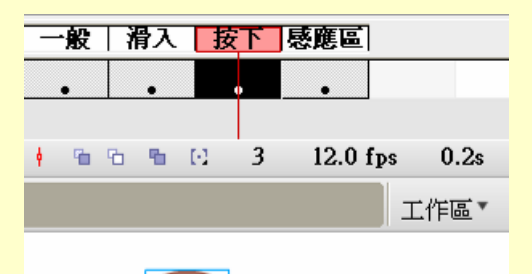

 $\bullet$ 

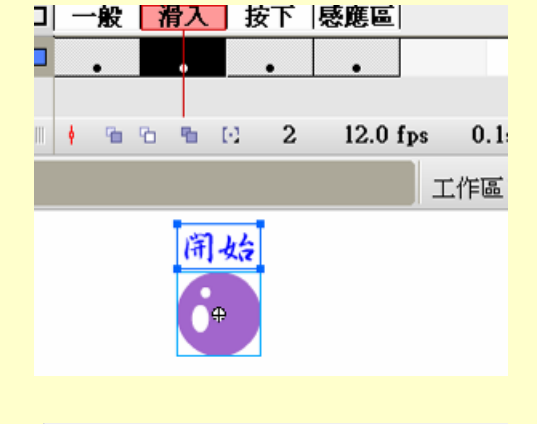

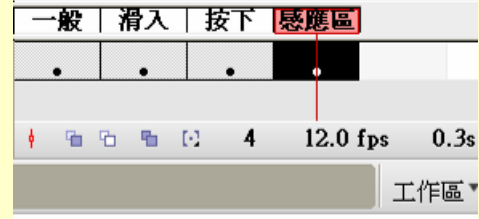

1

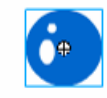

## 5-2 按鈕的製作(2)

### 3.複製按鈕元件

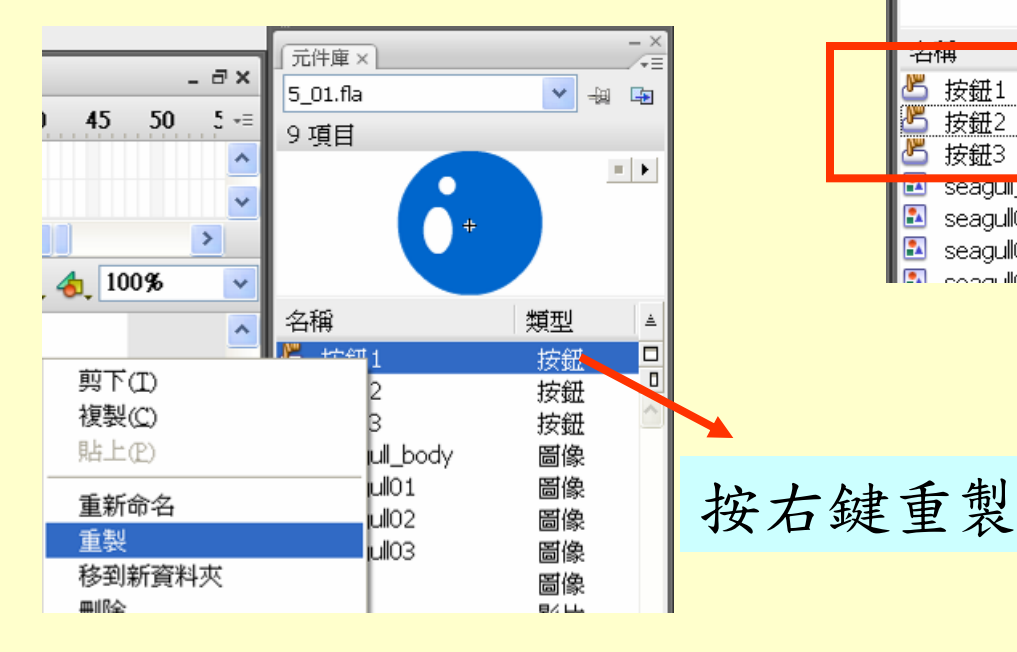

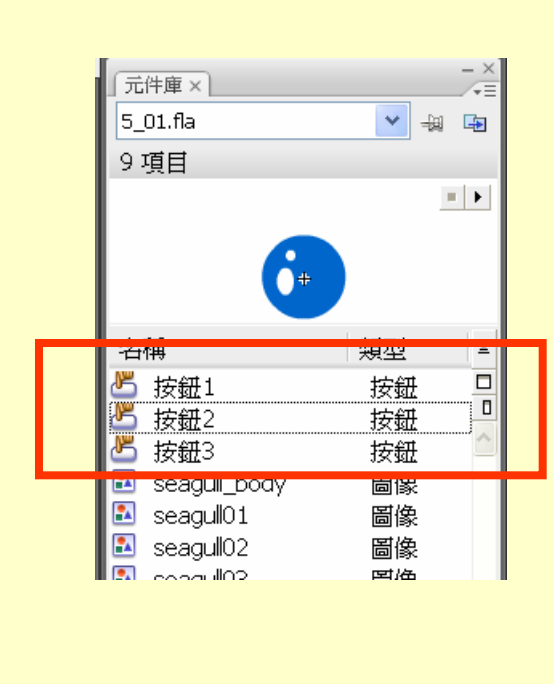

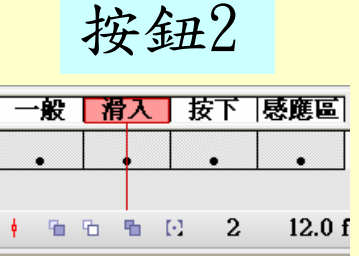

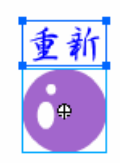

按鈕3

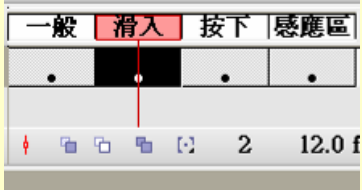

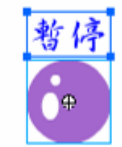

# 5-3 Action Script

1.在開始按鈕上按右鍵/動作

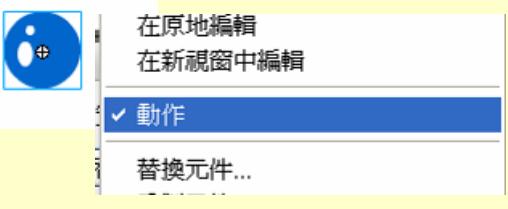

#### 2.滑鼠事件(放開時產生動作)

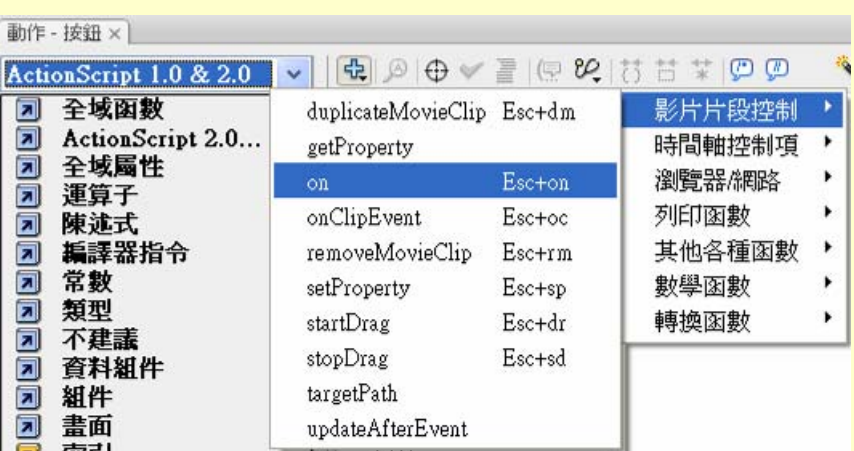

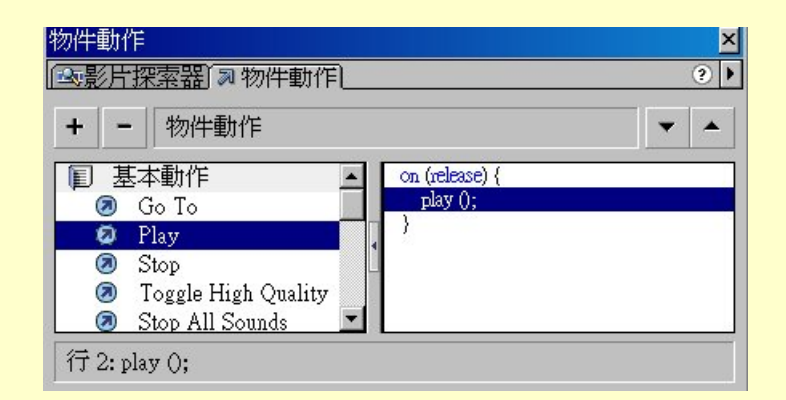

## 5-4 Action Script – Play

#### 1.在開始按鈕上的動作

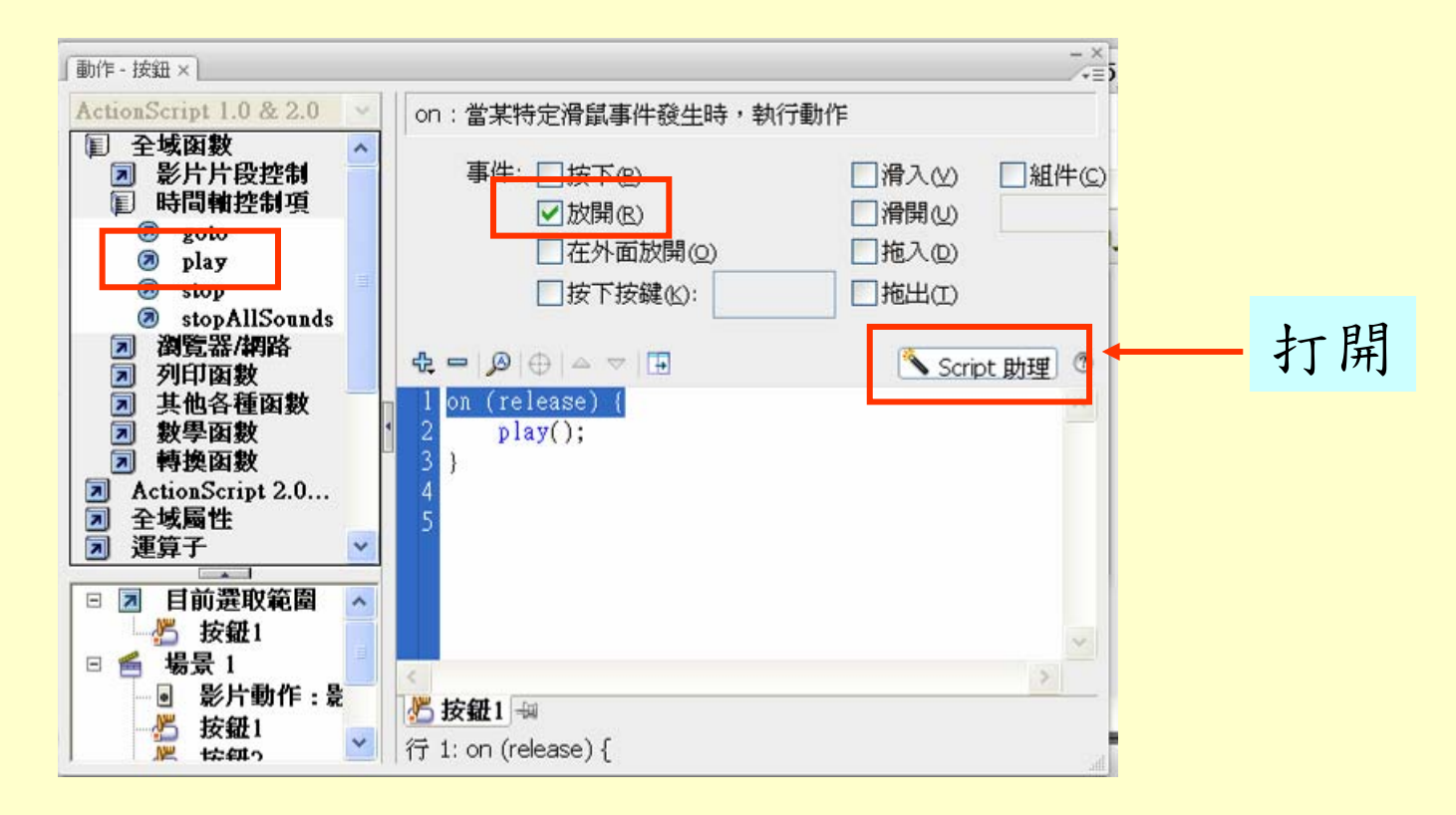

## 5-5 Action Script – Goto

2.在重新按鈕上的動作

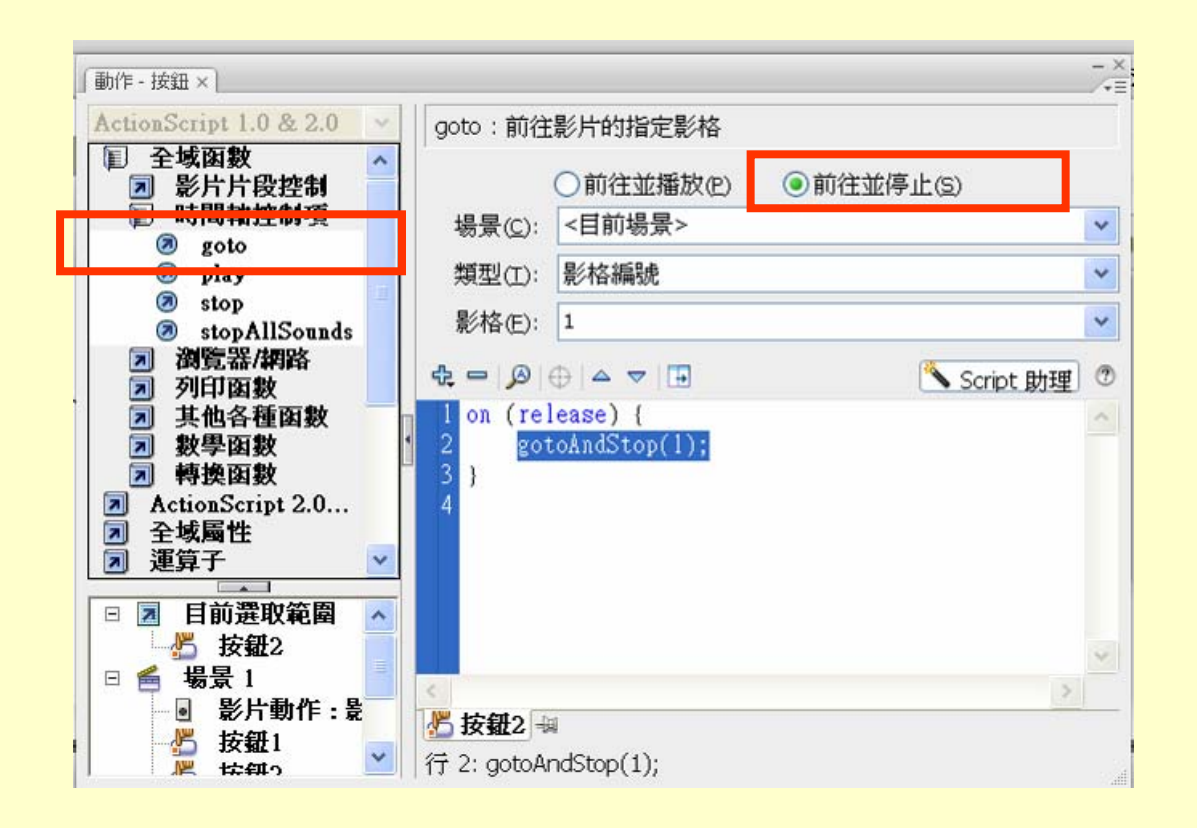

## 5-6 Action Script – Stop

3.在停止按鈕上的動作

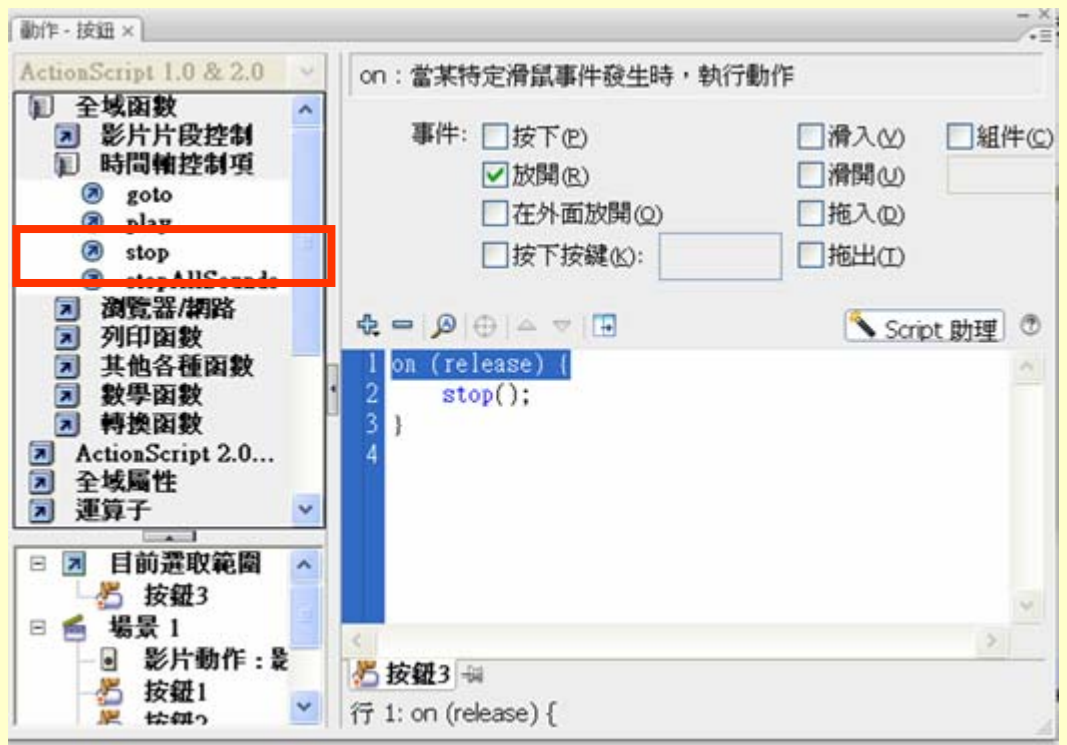

5-7 Action Script – 影片動作

#### 4.在影格1設定stop

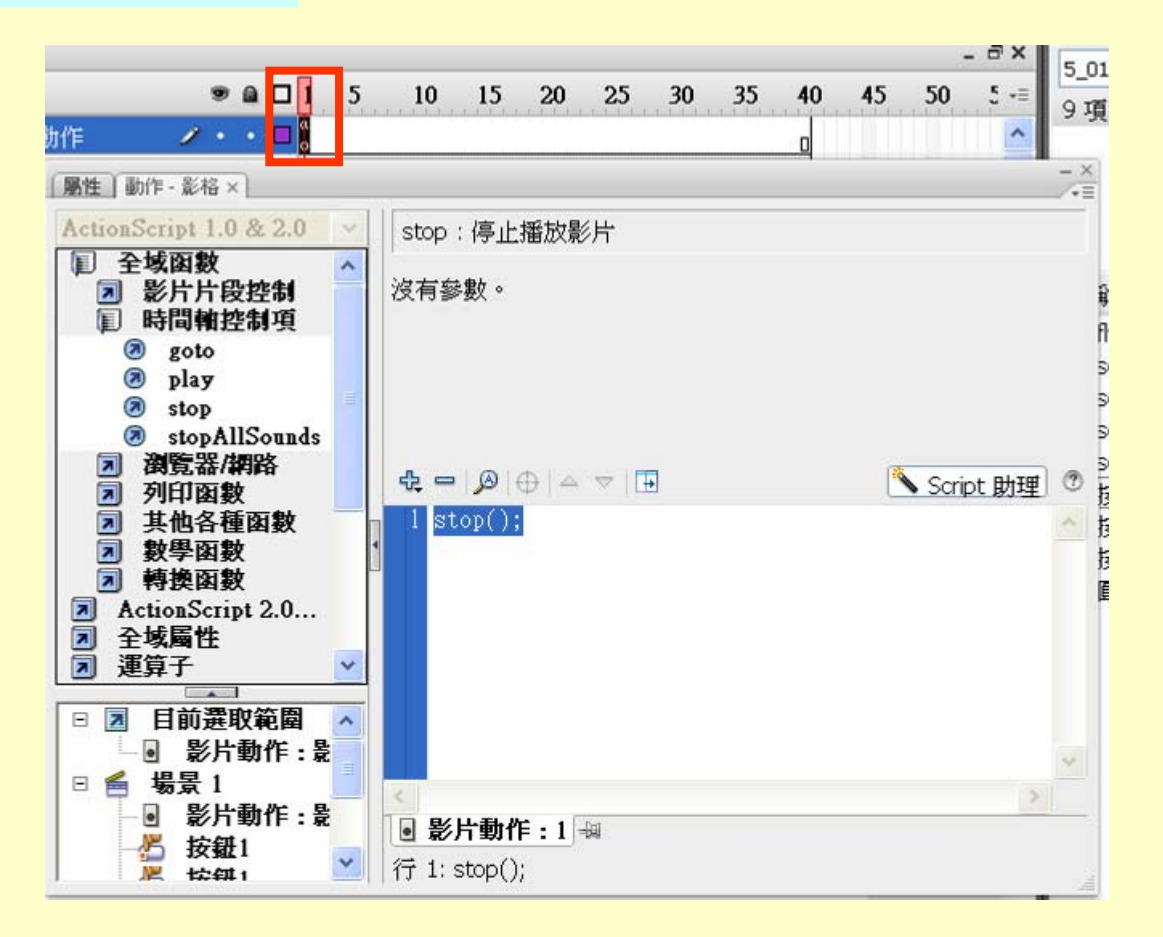